# Android MCU Client

## Android MCU conference participant client example

This example can be used to organize an [MCU](https://docs.flashphoner.com/display/WCS52EN/Stream+mixer#Streammixer-MCUsupport) video conference on Web Call Server. Each participant of such conference can publish a WebRTC stream and play a mixer stream with audio and video from the other participants and own video (without own audio).

The following settings are required in WCS [flashphoner.properties](https://docs.flashphoner.com/display/WCS52EN/Settings+file+flashphoner.properties)

```
mixer_auto_start=true
mixer_mcu_audio=true
mixer_mcu_video=true
```
When a participant joins a conference using the client

- a stream with video of the participant, named <participantName> + "#" + <roomName>, is published
- the participant's stream is added to mixer named <roomName> (in case such mixer did not exist, it is auto created)
- a new mixer named <roomName> + "-" + <participantName> + <roomName> and containing video from all the participants (including this one) and audio only from the other participants is created and played for the participant

Input fields

- 'WCS URL', wheretest.flashphoner.com WCS server address
- 'Login' user login
- 'Room' room name
- 'Transport' WebRTC transport type
- 'Send Audio' switcher to enable/disable audio publishing
- 'Send Video' -switcher to enable/disable video publishing

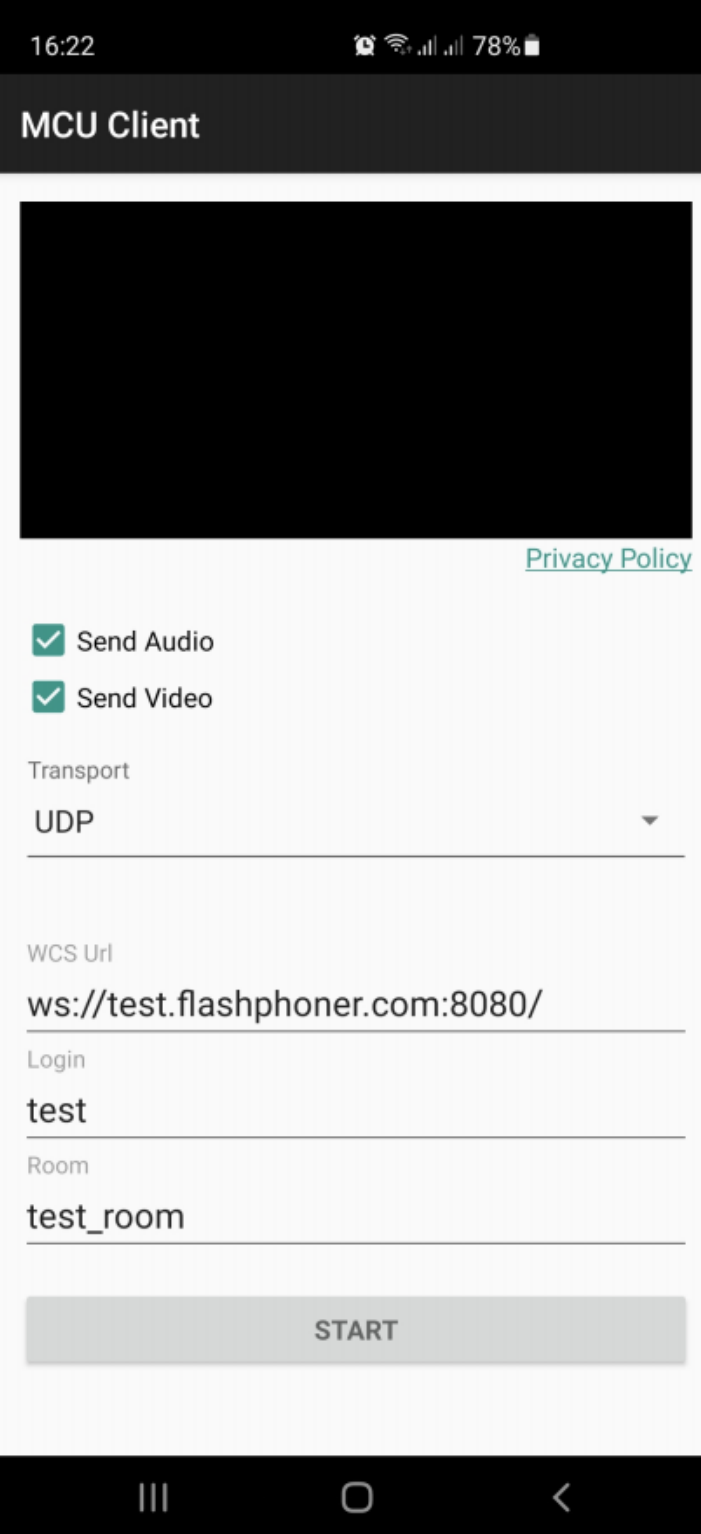

## Example code analyzing

To analyze the code use[McuClientActivity.javac](https://github.com/flashphoner/wcs-android-sdk-samples/blob/8ccc8712ba25da6c5f34c425890ae8633e34aa8f/mcu-client/src/main/java/com/flashphoner/wcsexample/mcu_client/McuClientActivity.java)lass of mcu-client example which is available in build[1.1.0.24.](https://flashphoner.com/downloads/builds/flashphoner_client/wcs-android-sdk/1.1/wcs-android-sdk-1.1.0.24-c10326464febd1e87f7be70e1dbf78affa494433.tar.gz)

1. API intializing

Flashphoner.init() [code](https://github.com/flashphoner/wcs-android-sdk-samples/blob/8ccc8712ba25da6c5f34c425890ae8633e34aa8f/mcu-client/src/main/java/com/flashphoner/wcsexample/mcu_client/McuClientActivity.java#L82)

Flashphoner.init(this);

A Context object is passed to init() method.

2. Session creation

Flashphoner.createSession() [code](https://github.com/flashphoner/wcs-android-sdk-samples/blob/8ccc8712ba25da6c5f34c425890ae8633e34aa8f/mcu-client/src/main/java/com/flashphoner/wcsexample/mcu_client/McuClientActivity.java#L135)

A SessionOptions object is passed to createSession method with the following parameters

- URL of WCS server
- SurfaceViewRenderer remoteRenderer to display a mixer stream to playback

```
sessionOptions = new SessionOptions(mWcsUrlView.getText().toString());
sessionOptions.setRemoteRenderer(remoteRender);
/**
  * Session for connection to WCS server is created with method createSession().
  */
session = Flashphoner.createSession(sessionOptions);
```
#### 3. Connecting to the server

#### Session.connect(). [code](https://github.com/flashphoner/wcs-android-sdk-samples/blob/8ccc8712ba25da6c5f34c425890ae8633e34aa8f/mcu-client/src/main/java/com/flashphoner/wcsexample/mcu_client/McuClientActivity.java#L256)

session.connect(new Connection());

### 4. Receiving an event confirming successful connection

## session.onConnected() [code](https://github.com/flashphoner/wcs-android-sdk-samples/blob/8ccc8712ba25da6c5f34c425890ae8633e34aa8f/mcu-client/src/main/java/com/flashphoner/wcsexample/mcu_client/McuClientActivity.java#L154)

```
@Override
public void onConnected(final Connection connection) {
    runOnUiThread(new Runnable() {
         @Override
         public void run() {
             mStatusView.setText(connection.getStatus());
             ...
         }
     });
});
```
#### 5. Stream creation

Session.createStream() [code](https://github.com/flashphoner/wcs-android-sdk-samples/blob/8ccc8712ba25da6c5f34c425890ae8633e34aa8f/mcu-client/src/main/java/com/flashphoner/wcsexample/mcu_client/McuClientActivity.java#L166)

```
 StreamOptions streamOptions = new StreamOptions(publishStreamName);
                               Constraints constraints = getConstraints();
                               streamOptions.setConstraints(constraints);
                               streamOptions.setTransport(Transport.valueOf(mTransportOutput.getSpinner().
getSelectedItem().toString()));
 /**
                                * Stream is created with method Session.createStream().
*/
                               publishStream = session.createStream(streamOptions);
```
6. Requesting microphone and camera permissions

ActivityCompat.requestPermissions() [code](https://github.com/flashphoner/wcs-android-sdk-samples/blob/8ccc8712ba25da6c5f34c425890ae8633e34aa8f/mcu-client/src/main/java/com/flashphoner/wcsexample/mcu_client/McuClientActivity.java#L228)

```
@Override
public void onConnected(final Connection connection) {
     runOnUiThread(new Runnable() {
         @Override
         public void run() {
              ...
             ActivityCompat.requestPermissions(StreamingMinActivity.this,
                    new String[]{Manifest.permission.RECORD_AUDIO, Manifest.permission.CAMERA},
                    PUBLISH_REQUEST_CODE);
             ...
         }
         ...
     });
});
```
#### 7. Stream publishing after permissions are granted

Stream.publish() [code](https://github.com/flashphoner/wcs-android-sdk-samples/blob/8ccc8712ba25da6c5f34c425890ae8633e34aa8f/mcu-client/src/main/java/com/flashphoner/wcsexample/mcu_client/McuClientActivity.java#L351)

```
 @Override
    public void onRequestPermissionsResult(int requestCode,
                                           @NonNull String permissions[], @NonNull int[] grantResults) {
        switch (requestCode) {
            case PUBLISH_REQUEST_CODE: {
                if (grantResults.length == 0 ||
                        grantResults[0] != PackageManager.PERMISSION_GRANTED ||
                        grantResults[1] != PackageManager.PERMISSION_GRANTED) {
                    muteButton();
                    session.disconnect();
                    Log.i(TAG, "Permission has been denied by user");
                } else {
                    /**
                     * Method Stream.publish() is called to publish stream.
\star/ publishStream.publish();
                    Log.i(TAG, "Permission has been granted by user");
 }
                break;
            }
            ...
       }
   }
```
8. Playing mixer output stream for the participant

Session.createStream(), Stream.play() [code](https://github.com/flashphoner/wcs-android-sdk-samples/blob/8ccc8712ba25da6c5f34c425890ae8633e34aa8f/mcu-client/src/main/java/com/flashphoner/wcsexample/mcu_client/McuClientActivity.java#L190)

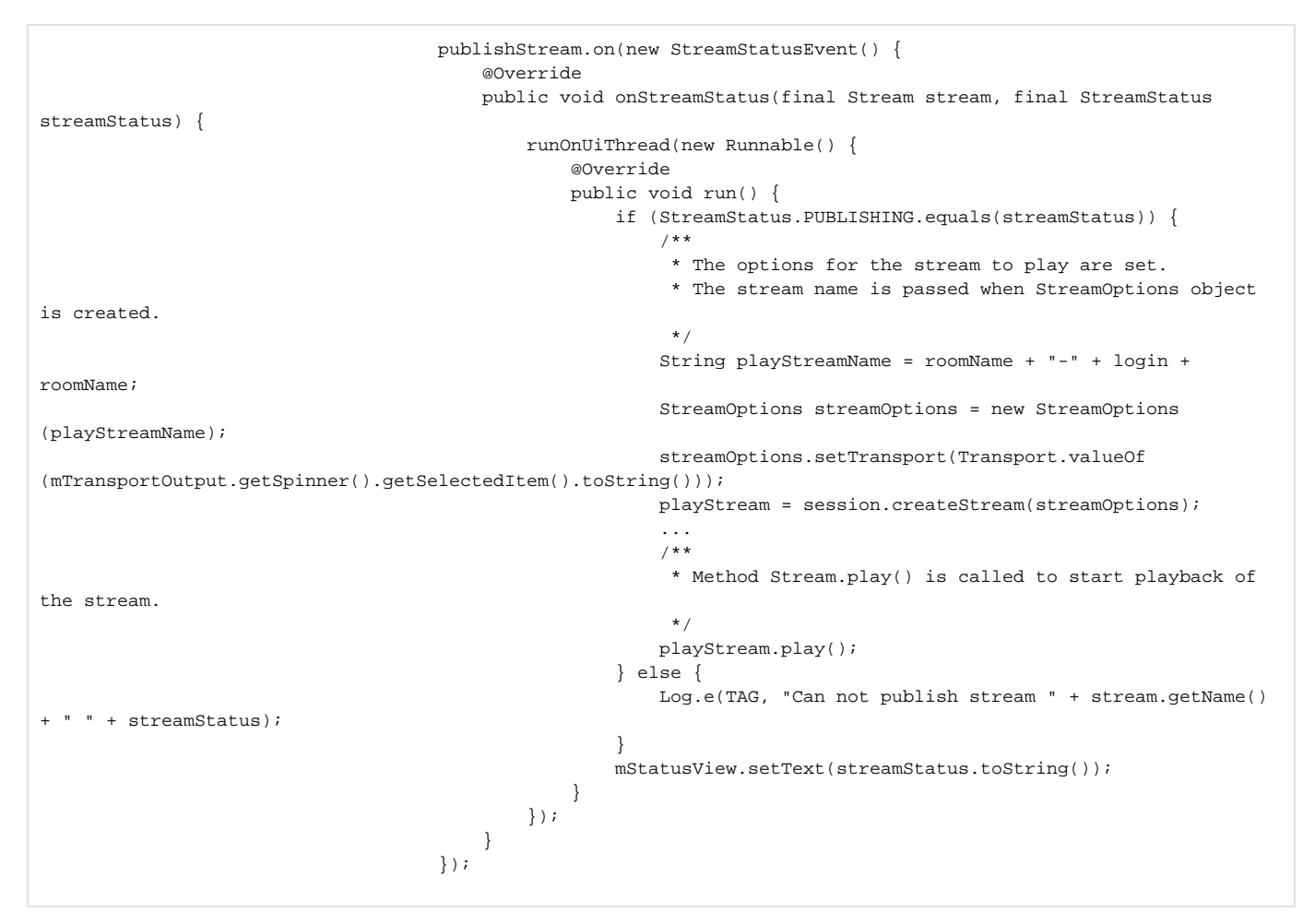

### 9. Closing the connection

Session.disconnect() [code](https://github.com/flashphoner/wcs-android-sdk-samples/blob/8ccc8712ba25da6c5f34c425890ae8633e34aa8f/mcu-client/src/main/java/com/flashphoner/wcsexample/mcu_client/McuClientActivity.java#L266)

```
 mStartButton.setOnClickListener(new OnClickListener() {
            @Override
            public void onClick(View view) {
               muteButton();
                if (mStartButton.getTag() == null || Integer.valueOf(R.string.action_start).equals(mStartButton.
getTag())) {
                    ...
                } else {
                    /**
                    * Connection to WCS server is closed with method Session.disconnect().
\star/session.disconnect();
 }
                ...
            }
        });
```
## 10. Receiving an event when connection is closed

session.onDisconnection() [code](https://github.com/flashphoner/wcs-android-sdk-samples/blob/8ccc8712ba25da6c5f34c425890ae8633e34aa8f/mcu-client/src/main/java/com/flashphoner/wcsexample/mcu_client/McuClientActivity.java#L241)

```
 @Override
                              public void onDisconnection(final Connection connection) {
                                   runOnUiThread(new Runnable() {
                                        @Override
                                        public void run() {
                                            mStatusView.setText(connection.getStatus());
                                             mStatusView.setText(connection.getStatus());
                                             onStopped();
 }
                             \begin{matrix} \end{matrix} \begin{matrix} \end{matrix} \begin{matrix} \end{matrix} \begin{matrix} \end{matrix} \end{matrix} }
```
11. Audio/video publishing/playback constraints configuration

[code](https://github.com/flashphoner/wcs-android-sdk-samples/blob/8ccc8712ba25da6c5f34c425890ae8633e34aa8f/mcu-client/src/main/java/com/flashphoner/wcsexample/mcu_client/McuClientActivity.java#L324)

```
 @NonNull
 private Constraints getConstraints() {
     AudioConstraints audioConstraints = null;
     if (mSendAudio.isChecked()) {
         audioConstraints = new AudioConstraints();
     }
     VideoConstraints videoConstraints = null;
     if (mSendVideo.isChecked()) {
         videoConstraints = new VideoConstraints();
     }
     return new Constraints(audioConstraints, videoConstraints);
 }
```